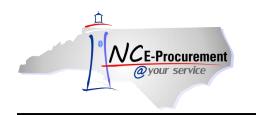

## System Searches Process Guide

The system search functionality gives users the ability to search NC E-Procurement to locate and view eRequisitions, purchase orders, receipt information (NCAS only), user profile changes, and catalog items. The system search functionality is a quick and easy way to locate needed information. System searching offers a range of search criteria so users can conduct a search with minimal information. For example, users can search by requester, commodity code, creation date, and/or supplier name.

For similar or frequent searches, use the Saved System Search functionality. This allows users to directly access a previous system search quickly without entering specific search criteria again.

1. Select the type of search you would like to conduct via the '**Search**' Shortcut Menu on the Menu Bar or via the '**Search**' Portlet.

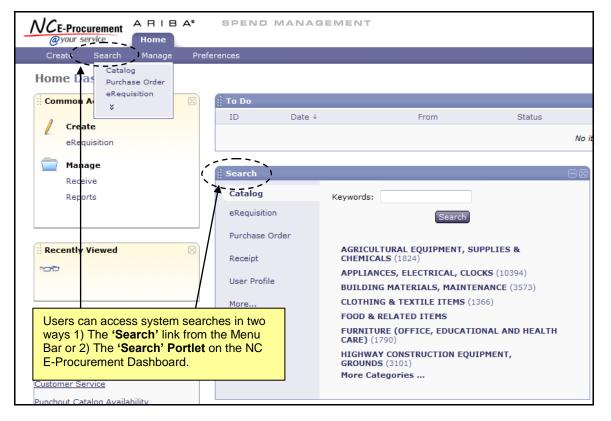

**Note:** System Searches conducted directly from the '**Search**' Portlet will use default search filters. Clicking the '**Search**' button within the '**Search**' Portlet will bring the user to the '**Search**' page, where further filters and options may be selected.

Note: The 'eRequisition' search will be used as the example in this process guide.

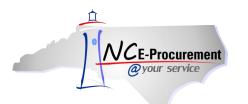

- 2. Enter the necessary search criteria in the appropriate fields to conduct the system search.
- 3. Add or remove search filters, as necessary, by clicking the 'Search Options' link.

| NCE-Procurement A                                                                                 | RIBA <sup>®</sup> SPEND MANAGEMENT                                                                                       |                                                 | Home   Help ▼   Logout                                                            |
|---------------------------------------------------------------------------------------------------|----------------------------------------------------------------------------------------------------|-------------------------------------------------|-----------------------------------------------------------------------------------|
|                                                                                                   | lome                                                                                                    |                                                 | Welcome NCAS Requester                                                            |
| 🕞 Create Search                                                                                   | Manage Preferences                                                                                                    |                                                 | -                                                                                 |
| Search                                                                                            | Type: eRequisition 👻                                                                                                    | Users can enter as<br>much or as little         |                                                                                   |
| eRequisition                                                                                      | Change the search criteria or name, and then run the search                                                              | available information in the appropriate fields |                                                                                   |
| View All                                                                                          | Search Filters                                                                                                    | to conduct the search.                          | Search Options                                                                    |
| ☞ My Labels                                                                                       |                                                                                                    |                                                 |                                                                                   |
| Enter the<br>eRequisition<br>number in the<br>'ID' field to<br>locate a specific<br>eRequisition. | Title:<br>ID:<br>Commodity Code (any line item): (select a<br>value) [select]<br>Date Created:<br>Entity:<br>41 [select] | Status: No Choir                                | auester [ select ]<br>ce value) [ select ]<br>To: USD<br>arch] Reset] Save Search |

**Note:** Users with the appropriate permissions can change the **'Type'** listed at the top of the **'Search'** page. Available categories include: eRequisition, Purchase Order, Receipt, and User Profile. Select the appropriate category to return the desired transaction type.

**Note:** The '**Requester**' field will automatically default to the user currently logged into NC E-Procurement unless the User has the Global Reporting Role. For Users with the Global Reporting Role, this field will default to '**(select a value)**.' Users can update this field, but if the User does not have the Global Reporting Role, the search results will not contain anything for other Users.

**Note:** The '**Entity**' field will automatically default to the entity associated with the current user. This value can only be changed for users with cross-entity reporting permissions. All other users can only search for transactions associated with their entity.

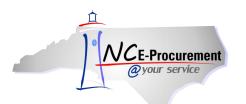

4. Once 'Search Options' has been clicked, users can add or remove search filters by selecting the desired search filter from the 'Search Options' pop-up window.

| NCE-Procurement                                                                                                    | Home   Help ▼   Logout                                                                                                    |                                                                                   |                                                                                                    |
|----------------------------------------------------------------------------------------------------|----------------------------------------------------------------------------------------------------|-----------------------------------------------------------------------------------|----------------------------------------------------------------------------------------------------|
| @your service Hor                                                                                                    | ne                                                                                                    |                                                                                   | Welcome NCAS Requester                                                                                                    |
| 🕞 Create Search                                                                                                    | Manage Recent Preferences                                                                                                    |                                                                                   |                                                                                                    |
| Search                                                                                                    | Type: eRequisition -                                                                                                    |                                                                                   | ✓ Agency Specific Contract<br>Approved By                                                                                                    |
| eRequisition                                                                                                    | Change the search criteria or name, and then run the search.                                                                                 |                                                                                   | Approver                                                                                                    |
| View All                                                                                                    | Search Filters                                                                                                    | Bid Number (any line item)     Commodity Code (any line item)     Date Approved   |                                                                                                    |
| <ul> <li>&gt; My Labels<br/>No Items</li> <li>&gt; My Saved Searches<br/><u>Saved Search Title</u></li> <li>&gt; Public Saved Searches<br/>No Items</li> </ul> | Title:<br>ID:<br>Agency Specific Contract:<br>Bid Number (any line item):<br>Commodity Code (any line item):<br>Date Created:<br>No Choice ▼ | Legacy Document Id:<br>Requester: <u>N</u><br>Statewide Contract: (s<br>Status: N | Date Approved     Date Ordered     Date Ordered     Date Submitted     Delay Purchase Until     Description (any line item)     Government Grant ID (any line item)     Government Grant ID (any line item)     AID     Legacy Document Id     Need-by Date (any line item) |
|                                                                                                    |                                                                                                    |                                                                                   | Non-Catalog Item (any line item)<br>Order ID (any line item)<br>Originating System Ref. ID<br>Preparer<br>Price (any line item)<br>< Requester<br>< Statewide Contract<br>< Status<br>< Supplier (any line item)<br>< Title<br>< Total Cost<br>                             |

**Note:** Only the fields selected from the '**Search Options**' pop-up window now appear on the '**Search Filters**' page.

5. After entering the appropriate information in the search fields, click the **'Search'** button to complete the system search.

| Search Filters                                                                                   |                                                                                         |                                                                                                    | Search Options                                                                                |
|--------------------------------------------------------------------------------------------------|-----------------------------------------------------------------------------------------|----------------------------------------------------------------------------------------------------|-----------------------------------------------------------------------------------------------|
| Title:<br>ID:<br>Bid Number (any line item):<br>Commodity Code (any line item):<br>Date Created: | (select a value) [ <u>select</u> ]<br>(select a value) [ <u>select</u> ]<br>No Choice v | Entity:<br>Legacy Document Id:<br>Requester:<br>Status:<br>Supplier (any line item):<br>Total Cost: | 41 [select]<br>NCAS Requester [select]<br>No Choice ↓<br>(select a value) [select]<br>To: USD |
|                                                                                                  |                                                                                         |                                                                                                    | Search Reset Save Search                                                                      |

**Note:** Use the '**Requester**' search filter to increase the speed at which the search results are returned. This field is especially important when searching by '**Government Grant ID**' and '**Title**,' which are free-text fields and take longer time to search.

**Note:** Running searches that are too broad (such as starting an eRequisition search without setting any filters, which would attempt to return all eRequisitions in NC E-Procurement) can be slow and

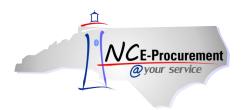

return too much data, making it difficult to find the data for which you are looking. Utilizing the concept of smart searching can help lessen the amount of time it takes to perform a search. It is usually best to start with a narrow search, using as many filters as may apply, and broaden your search as needed until you find that for which you are searching.

- Home | Help \* | Logout SPEND MANAGEMENT ARIBA\* NC<sub>E-Procurement</sub> Home @your service Welcome NCAS Requester Manage Recent 🔍 Search Type: eRequisition • Change the search criteria or name, and then run the search eRequisition Users can sort the search results View All Search Filters Search Options by clicking on the appropriate ✓ My Labels column header. No Items 41 [ select ] Title: Legac, Document Id: ▼ My Saved Searches ID: Reques NCAS Requester [ select ] Bid Number (any line item): Commodity Code (any line item): (select a value) [ <u>select</u> ] (select a value) [ <u>select</u> ] No Items Status: No Choice < Supplier (a line item): (select a value) [ select Date Created: No Choice • All search Total Cost: To: USD results meeting Search Reset Save Search the criteria are displayed. Search Results Found 1 item Status ( Date Created Total Type ID Title Composing Today, 5:00 PM \$0.00000 USD RQ20000948 Test eRequisition Label 
  Copy Delete
- 6. To save this search for future use, click the 'Save Search' button.

- 7. Enter a search name in the 'Search Name' field.
- 8. Click '**OK'.**

| Save Searc                       | ch                                                                                                    | OK Cancel  |
|----------------------------------|----------------------------------------------------------------------------------------------------|------------|
| Save the search by all users.    | h to use again at a later time. If you have the required permission, you can save the search as a system searc | ch for use |
| Search Name:<br>Search Category: | Saved Search Name                                                                                              |            |
| Search Filters:                  | Entity = 41, Requester = NCAS Requester                                                                        |            |
|                                  |                                                                                                    |            |

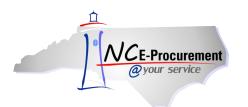

9. Saved searches will appear on the Shortcut Menu for the specific **Type** of search that was saved (e.g., eRequisition or Purchase Order).

**Note:** Saved searches also appear on the NC E-Procurement Dashboard in the '**Search**' Portlet for the specific **Type** of search. To remove the saved search from the NC E-Procurement Dashboard, click '**Remove from My Dashboard.**' This will not delete the saved search, but it will remove it from the '**Search**' Portlet.

10. To delete a saved search, click the top '**Delete**' button while viewing the saved search. To edit a saved search, click the '**Refine**' button.

| NCE-Procurement         | HIBA" SPEND MANAGEMENT                                                                                                    | ome   Help ▼   Logout                   |
|-------------------------|----------------------------------------------------------------------------------------------------|-----------------------------------------|
|                         | me                                                                                                    | Welcome NCAS Requester                  |
| Create Search           | Manage Recent Preferences                                                                                                    |                                         |
| Search                  | Type: eRequisition -                                                                                                    |                                         |
| eRequisition            | Change the search criteria or name, and then run the search.                                                                                                    |                                         |
|                         |                                                                                                    | from My Dashboard                       |
| ✓ My Labels             | egin a new search.                                                                                                    |                                         |
| No Items                | Entity: <u>41</u> Requester: <u>NCAS Requester</u>                                                                                                    |                                         |
| ♥ My Saved Searches     | Search                                                                                                    | Refine Delete                           |
| Saved Search Title 🔨    |                                                                                                    | · • • • • • • • • • • • • • • • • • • • |
| ✓ Public Saved Searches | Search Results Found 1 item                                                                                                    |                                         |
| No Items                | T Saved searches are listed here. Select th                                                                                                    | ne ptal                                 |
|                         | RQ20000948 T desired saved search and click the 'Search's saved search and click the 'Search's saved search and click the 'Search's saved search's saved search and click the 'Search's saved search's saved search and click the 'Search's saved search's saved s | h' 0.00000 USD                          |
|                         | Label  Copy Delete button to execute a saved search.                                                                                                    |                                         |

**Note:** If you do not see a particular saved search, try selecting a different option from the '**Type**' drop-down menu. This also applies to the '**Search**' Portlet on the NC E-Procurement Dashboard.

| : Search       |                                                                                    |
|----------------|------------------------------------------------------------------------------------|
| Catalog        | ID:                                                                                |
| eRequisition   | Search                                                                             |
| Purchase Order | My Saved Searches                                                                  |
| Receipt        | Search Title                                                                       |
| User Profile   | \                                                                                  |
|                | Saved searches will only appear if the specific <b>Type</b> of search is selected. |
|                |                                                                                    |

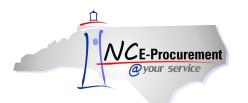

11. A saved search may also be added as a Portlet to the NC E-Procurement Dashboard. From the NC E-Procurement Dashboard, click **'Configure Tabs'** and select **'Add Content.'** 

| NCE-Procurement ARIBA*    | SPEND MANA                        | AGEMENT             | Home   Help *   Logout                                              |
|---------------------------|-----------------------------------|---------------------|---------------------------------------------------------------------|
| @your service Home        |                                   |                     | Welcome NCAS Requester                                              |
| Create Search Manage Re   | cent Preferences                  |                     |                                                                     |
| Home Dashboard            |                                   | Configur            | e Tabs 👌 Refresh Content                                            |
| Common Actions            | <mark>∯ To Do</mark><br>ID Date ↓ | From Status         | t                                                                   |
| Create<br>eRequisition    |                                   | No it<br>Add New Ta | ons                                                                 |
| Manage<br>Receive         | ii Search                         | Compare Ye          | our Tabs to Default Settings<br>Set to Default Settings             |
| Reports                   | Catalog                           | ID:                 | Welcome to<br>NC E-                                                 |
|                           | eRequisition                      | Search              | Procurement                                                         |
|                           | Purchase Order                    | My Saved Searches   | Version 2.0!                                                        |
| Recently Viewed           | Receipt                           | Saved Search Title  | Don't forget to visit the<br>NCEP Home Page to<br>find Job-Aids and |
| RQ20004904 Approval Flow  | User Profile                      |                     | Training Opportunities.                                             |
| DODDOD 4002 Assessed Flam | Mara                              |                     |                                                                     |

12. Click 'Saved Search' on the 'Add Content' pop-up window.

| NCE-Procurement ARIBA*    | SPEND MANA         | GEMENT             | Home   Help ▼   Logout                         |
|---------------------------|--------------------|--------------------|------------------------------------------------|
| @your service Home        |                    |                    | Welcome NCAS Requester                         |
| Create Search Manage R    | lecent Preferences |                    |                                                |
| Home Dashboard            |                    |                    | e Tabs 👌 Refresh Content                       |
| Common Actions            | To Do              | Add C              | ontent 🕄 🛛 🗋 🖂                                 |
| A Country                 | ID Date↓           |                    | and Drag content items                         |
| Create     eRequisition   |                    | No items           | onto the dasbhoard.                            |
|                           |                    |                    | d Search                                       |
| Manage                    | Search             |                    |                                                |
| Receive<br>Reports        | Catalog            | ID:                | Welcome to<br>NC E-                            |
|                           | eRequisition       | Search             | Procurement                                    |
|                           | Purchase Order     | My Saved Searches  | Version 2.0!                                   |
| Recently Viewed           | Receipt            | Saved Search Title | Don't forget to visit the<br>NCEP Home Page to |
| RQ20004911 Ud Requisition |                    |                    | find Job-Aids and<br>Training Opportunities.   |
| RQ20004904 Approval Flow  | User Profile       |                    |                                                |
| RQ20004903 Approval Flow  | More               |                    |                                                |
| NC5000185-V2on to Receive |                    |                    |                                                |

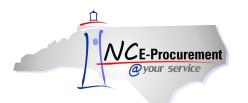

13. The **'Configure Dashboard Saved Search Content'** page will appear. Click the **'Select'** button next to the saved search that will be added to the NC E-Procurement Dashboard.

| NCE-Procurement      | ARIBA*                 | SPEND M           | ANAGEMENT                                             | Help `              |
|----------------------|------------------------|-------------------|-------------------------------------------------------|---------------------|
| @your service        | Home                   |                   | We                                                    | lcome NCAS Requeste |
|                      |                        |                   |                                                       |                     |
|                      |                        |                   |                                                       |                     |
| Configure Dashbo     | ard Saved Search       | Content           |                                                       | Cancel              |
| Select a saved searc | ch that you created in | the NC E-Procuren | nent Service, to view the associated requests on your | ×                   |
| SEARCHES             | 5                      |                   |                                                       |                     |
|                      |                        |                   |                                                       |                     |
|                      |                        |                   |                                                       |                     |
| Name 🗅               |                        | System Search     | Search Category                                       |                     |
| Saved Search Tit     | le                     |                   | eRequisition                                          | Select              |
|                      |                        |                   |                                                       |                     |
|                      |                        |                   |                                                       | Cancel              |

14. The user will be returned to the NC E-Procurement Dashboard, and the saved search will now appear as its own Portlet. Click '**Done**' in the '**Add Content**' pop up window to finish adding content to the NC E-Procurement Dashboard.

| NCE-Procurement ARIBA*                                                            | SPEND MANA                                 | GEMENT        |                    |                   | Home                                                                         | e   Help *   | Logout                |
|-----------------------------------------------------------------------------------|--------------------------------------------|---------------|--------------------|-------------------|------------------------------------------------------------------------------|--------------|-----------------------|
| @your service Home                                                                |                                            |               |                    |                   | Wel                                                                          | come NCAS R  | lequester             |
| Create Search Manage Red                                                          | cent Preferences                           |               |                    |                   |                                                                              |              |                       |
| Home Dashboard                                                                    |                                            |               |                    |                   | Configure Tabs 🛛 🔾                                                           | Refresh C    | Content               |
| Common Actions                                                                    | ii To Do                                   |               |                    |                   | Add Content 🚦                                                                | Done         |                       |
| Create                                                                            | ID Date↓                                   | From          | Status             | Title             | Click and Drag co<br>below onto the das                                      |              |                       |
| eRequisition                                                                      |                                            |               | No item            | 15                | ▼ Buyer                                                                      |              |                       |
| Manage                                                                            |                                            |               |                    |                   | Saved Search                                                                 |              |                       |
| Receive<br>Reports                                                                | Search Catalog eRequisition Purchase Order | ID:           | Search<br>Searches | Don't forget t    | te to NC E-<br>ement Versic<br>o visit the NCEP Hom<br>Training Opportunitie | e Page to fi | nd                    |
| RQ20004911 Ud Requisition                                                         | Receipt<br>User Profile                    | N Contraction | earch Title        | ii Saved Sea      |                                                                              |              | Title                 |
| RQ20004904 Approval Flow<br>RQ20004903 Approval Flow<br>NC5000185-V2on to Receive | M The saved s                              | search        |                    | ID<br>RQ20002510  | Type Date Created                                                            | Ordered      |                       |
| RQ20002983 Ud Requisition                                                         | now appear<br>NC E-Procu                   | irement       |                    | <u>RQ20004888</u> | 4/11/2012                                                                    | Submitted    | Ar<br>Re              |
|                                                                                   | Dashboard.                                 |               |                    | <u>RQ20001041</u> | 2/28/2012                                                                    | Ordered      | Ur<br>Re <sub>+</sub> |
| 🖞 Purchasing Links 🛛 🗆 🛛                                                          |                                            |               |                    | •                 | III                                                                          |              | •                     |